# **Sistemi Informativi Territoriali**

# **Paolo Mogorovichwww.di.unipi.it/~mogorov**

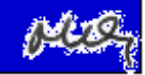

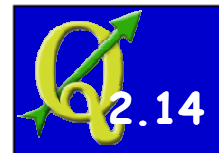

#### **Dati vettoriali - Tecniche di rappresentazione**

**Un layer areale può essere rappresentatoutilizzando diverse tecniche.**

#### **Per esempio:**

- **Scegliere un colore unico per lo sfondo**
- **Scegliere diversi colori in funzionedei valori di uno o più attributi**
- **Colorare e modulare le linee di bordo**
- **Scrivere valori in chiaro**
- **Utilizzare simboli**
- **Usare diagrammi o simili**
- **ecc.**

**Per visualizzare più layer contemporaneamenteè possibile ricorrere ad alcuni trucchi,tra cui la trasparenza parziale.**

**Layer lineari o puntuali utilizzano tali tecnichelimitate dalle loro caratteristiche geometriche.**

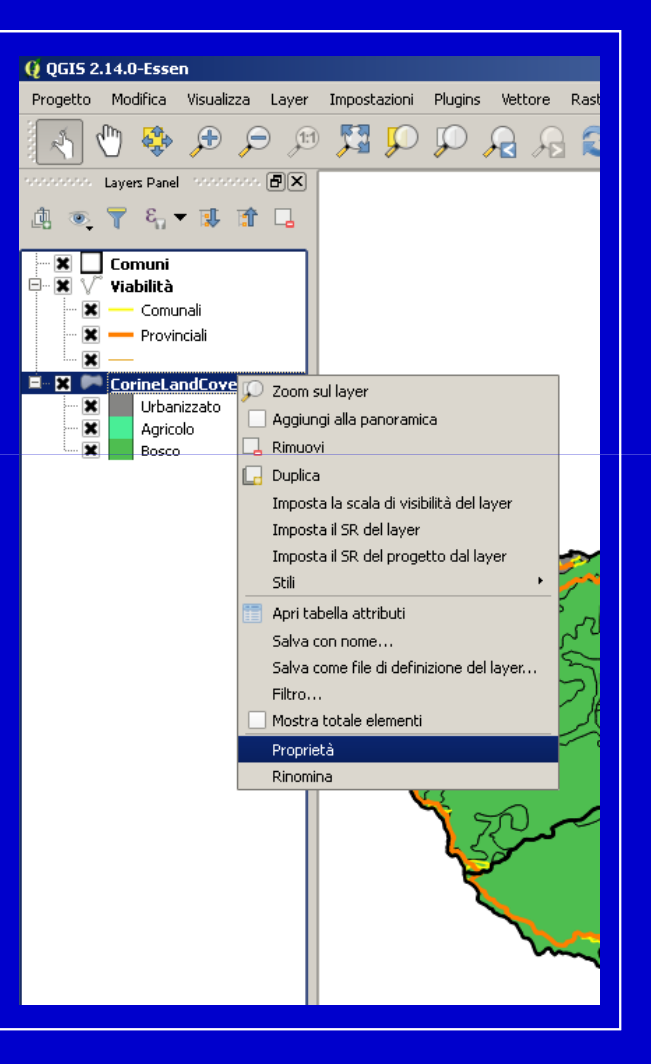

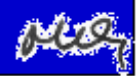

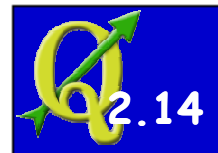

## **Dati vettoriali - Tecniche di rappresentazione**

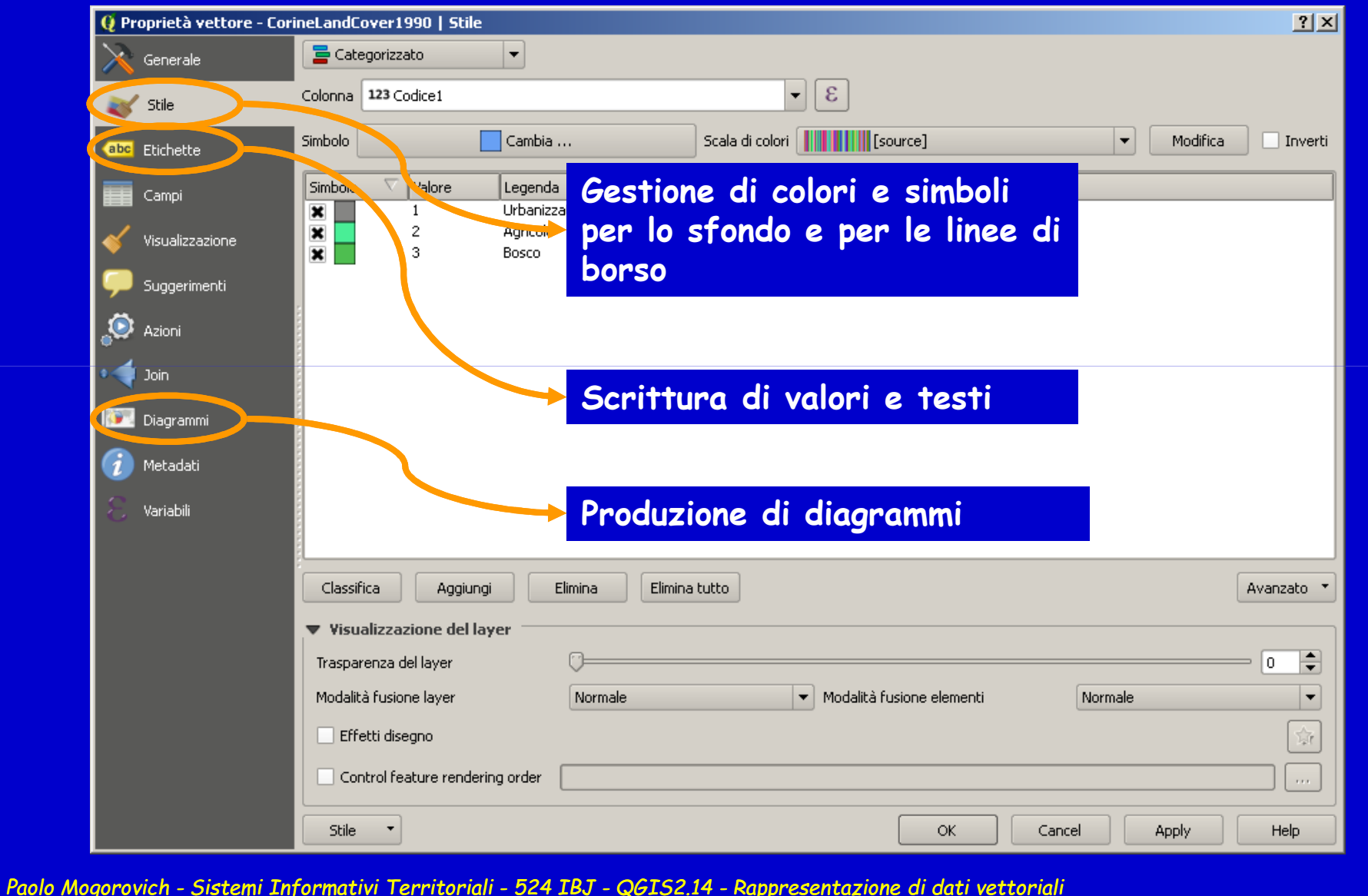

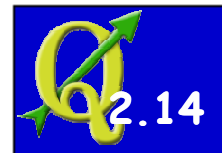

#### **Rappresentazione basata su attributi**

#### **Le singole aree sono rappresentate in funzione del valore degli attributi**

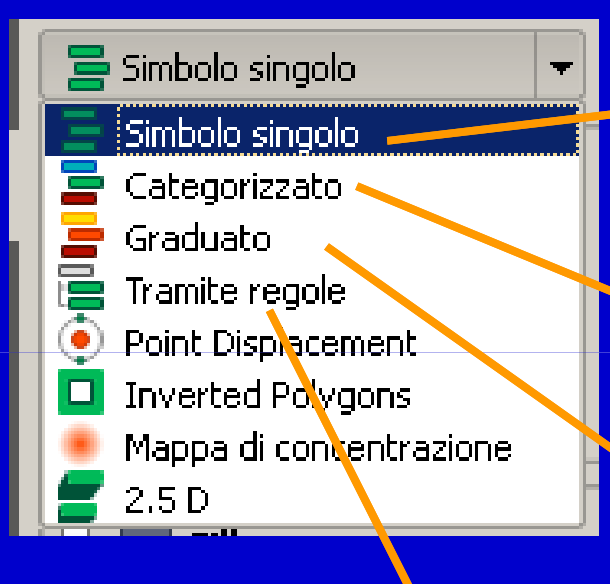

**Rappresentazione con un unico simbolo per tutte le entità**

> **Rappresentazione con un simbolo per ciascun valore di un attributo(adatto a attributi qualitativi)**

**Rappresentazione con un simbolo per ciascun intervallo di valori di un attributo(adatto a attributi quantitativi)**

**Basato su regole scritte dall'utente**

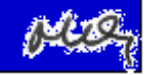

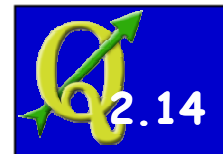

#### **Rappresentazione con un unico simbolo**

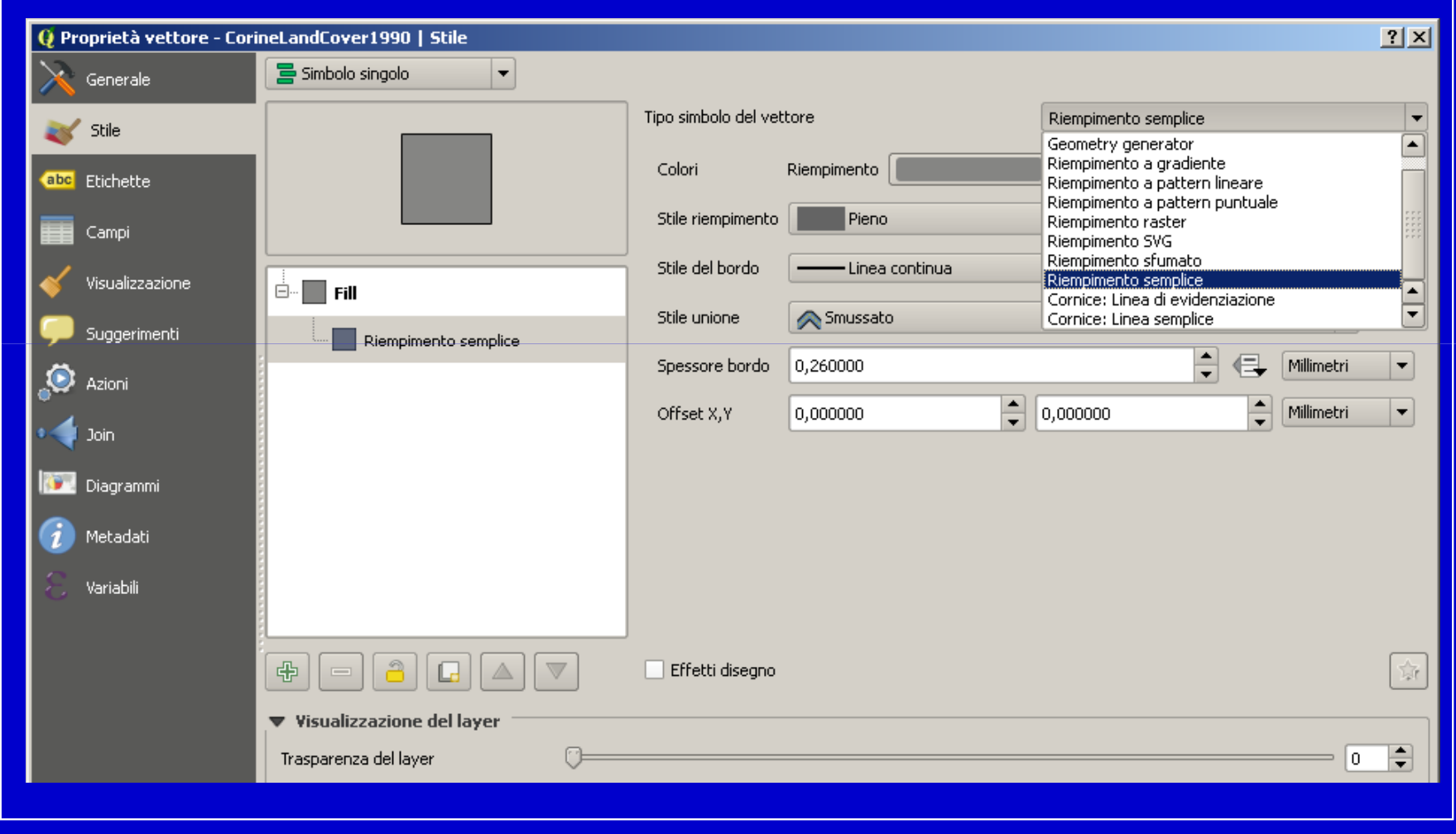

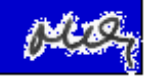

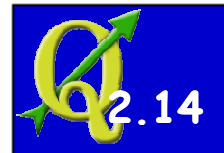

#### **Rappresentazione "per categorie"**

**Si associa un "colore" a ogni valore dell'attributo(adatto a attributi qualitativi)**

**Selezionare Stile > Categorizzato** 

**Scegliere in Colonna l'attributo desiderato**

**Selezionare Classifica Verificare la presenza di tutti i valori e di "altro" Verificare la scala di colori estratta da "Scala di colori" Scegliere un'altra Scala di colore, quindi "Elimina tutto" e ... "Classifica". Verificare i nuovi colori Confermare (OK) e verificare il risultato**

**Se necessario editare le caratteristiche del singolo simbolo**

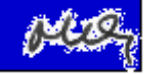

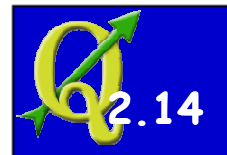

#### **Rappresentazione "graduate"**

**Si associa un "colore" a un certo numero di valori contigui dell'attributo(adatto a attributi qualitativi)**

**Selezionare Stile > Graduato** 

**Scegliere in Colonna l'attributo desiderato**

**Selezionare Classi Selezionare Classi = al numero di classi desiderato Selezionare Modo = "Intervallo uguale" (o altro) Selezionare Classificazione e verificare il risultato**

**Analizzare il risultato: può capitare un utilizzo pessimo ... delle potenzialità grafiche dello strumentoIntervenire sui vari parametri del metodo; ... analizzare l'istogramma**

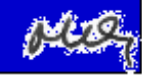

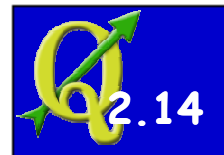

#### **Rappresentazione "tramite regole"**

**Si associa un "colore" al valore assunto da una funzioneapplicata a uno o più attributi** 

**L'utente definisce gruppi di oggetti, basati sui valori di più attributi, e associa a ogni gruppo simboli grafici e scala di visualizzazione**

**Si possono definirepiù regoleanche in sovrapposizione**

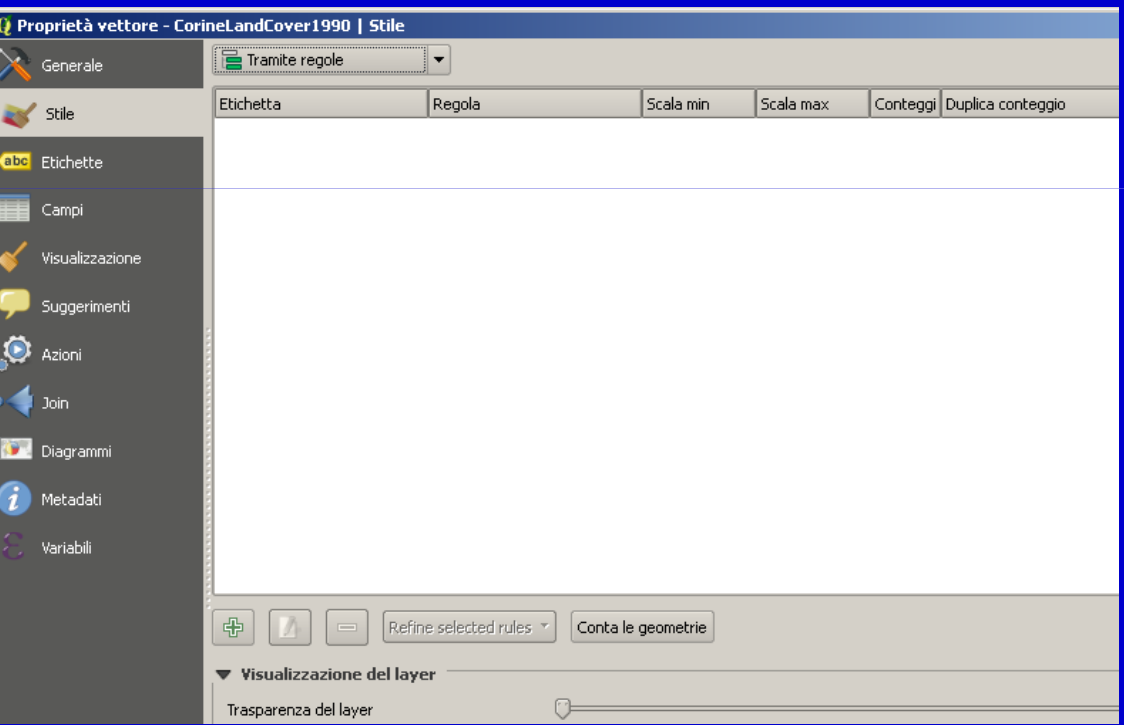

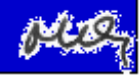

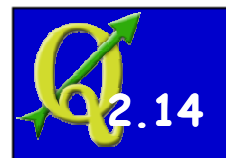

#### **Etichette (Label)**

#### **Si associa una scritta ad uno o più elementi**

**L'utente definisce la scritta come combinazione di valori di attributie testi.**

**La scritta ha tuttele opzioni tipiche dei testi e si può intervenire sul posizionamento**

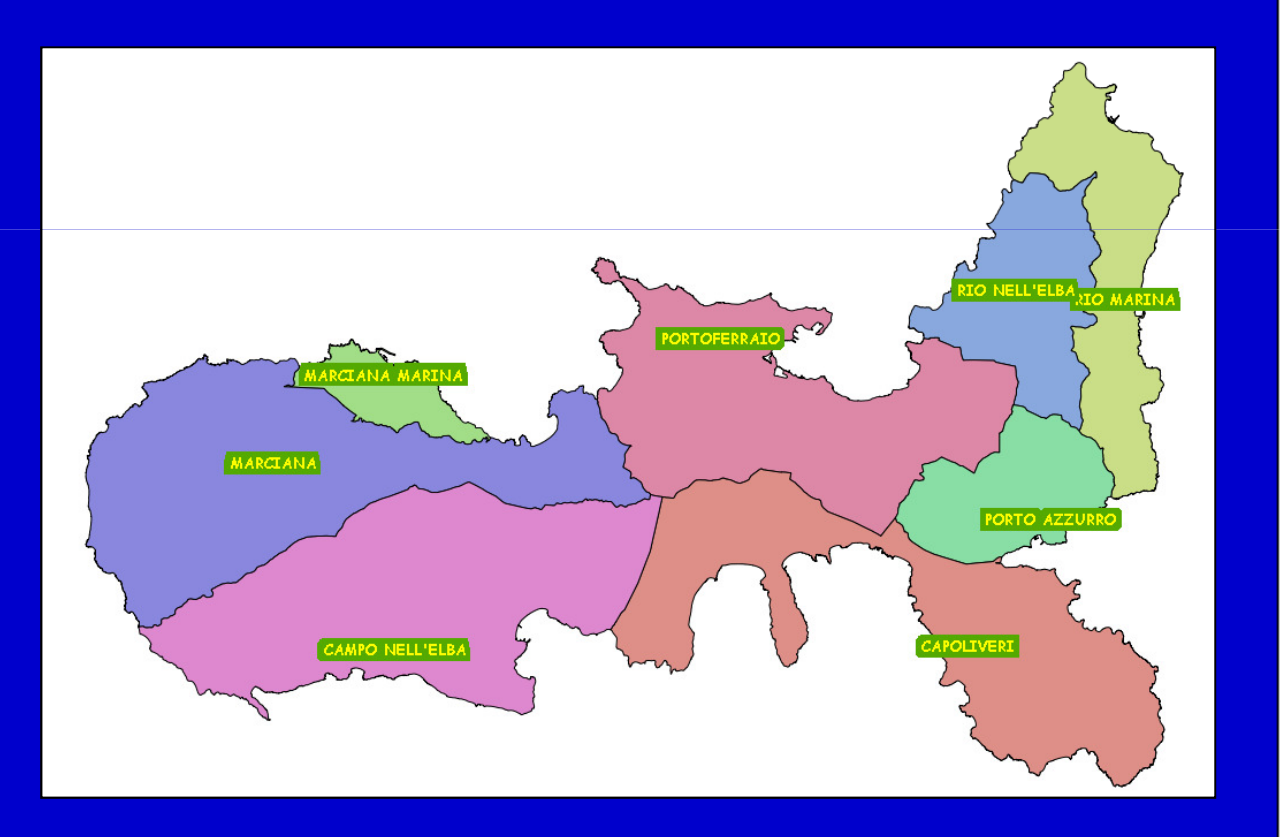

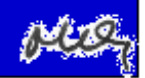

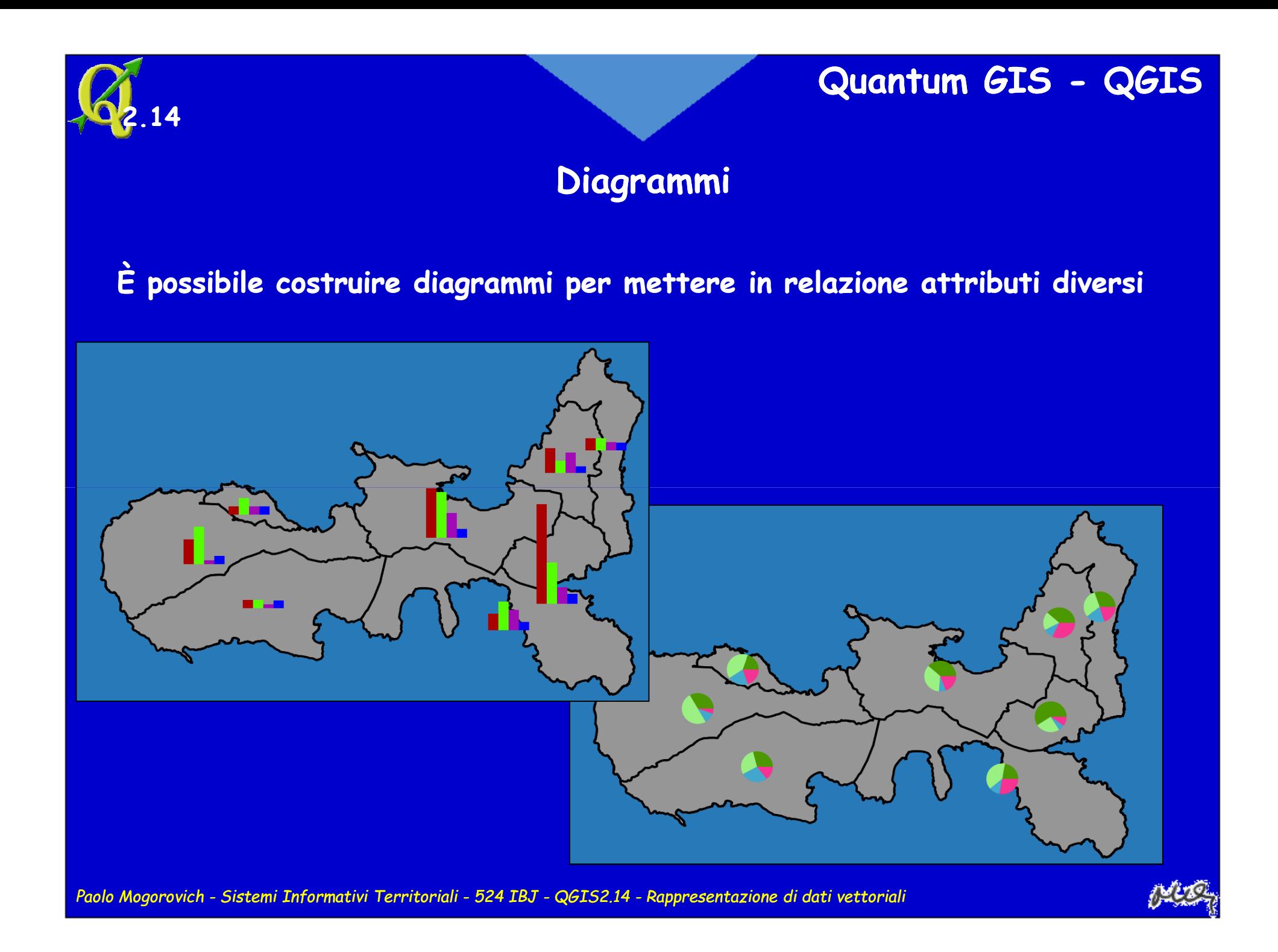

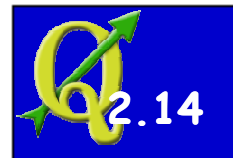

#### **Diagrammi**

**È possibile rappresentare il valore di una grandezzacon la dimensione di un simbolo**

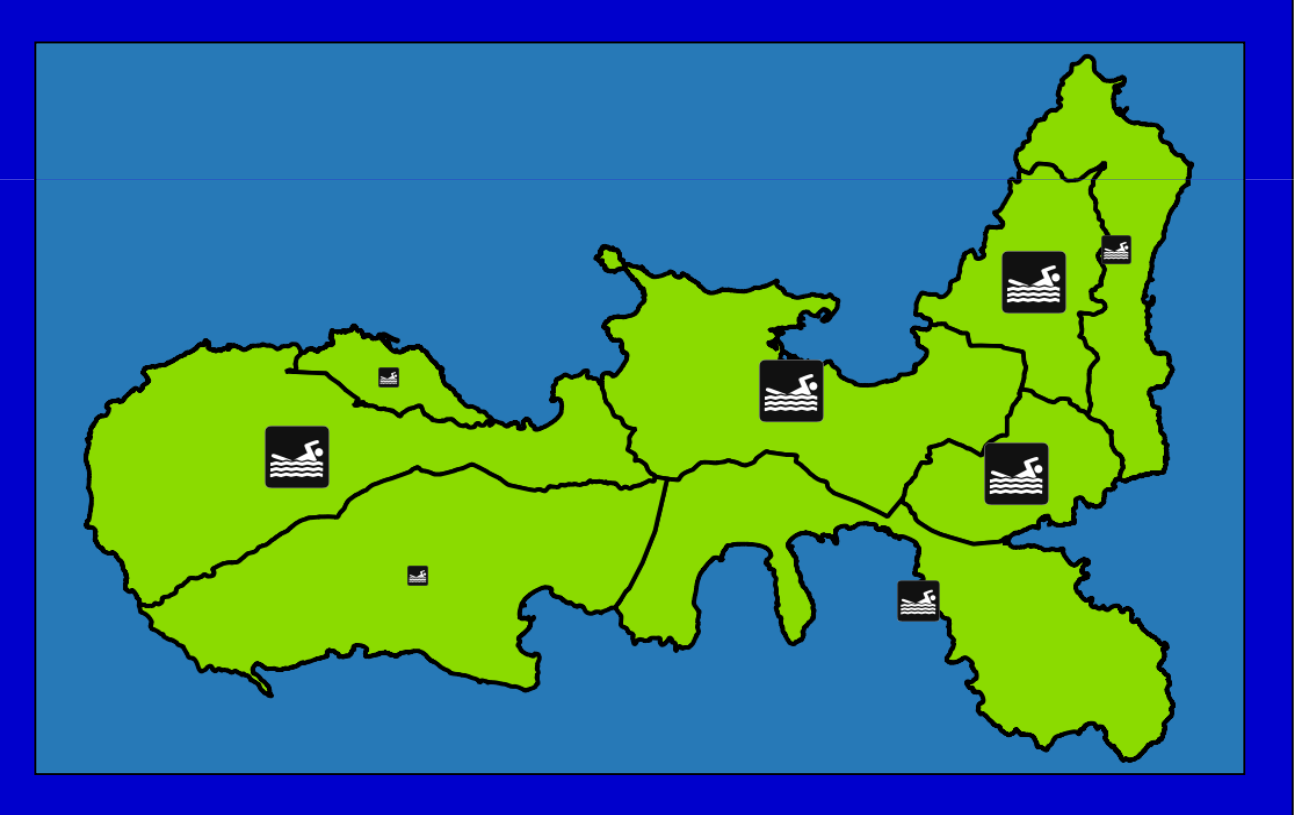

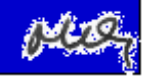

## **Istogramma di una matrice classificata**

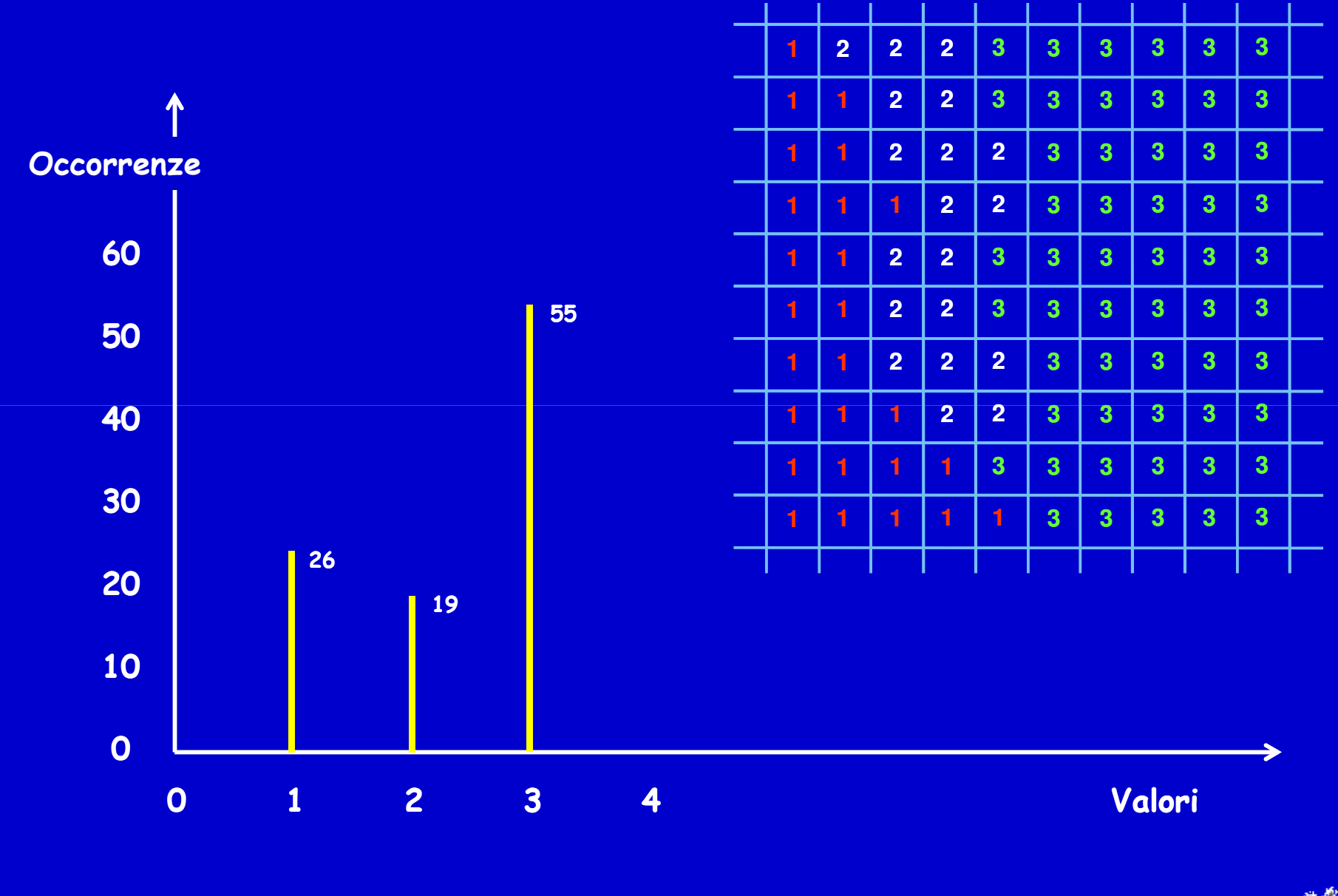

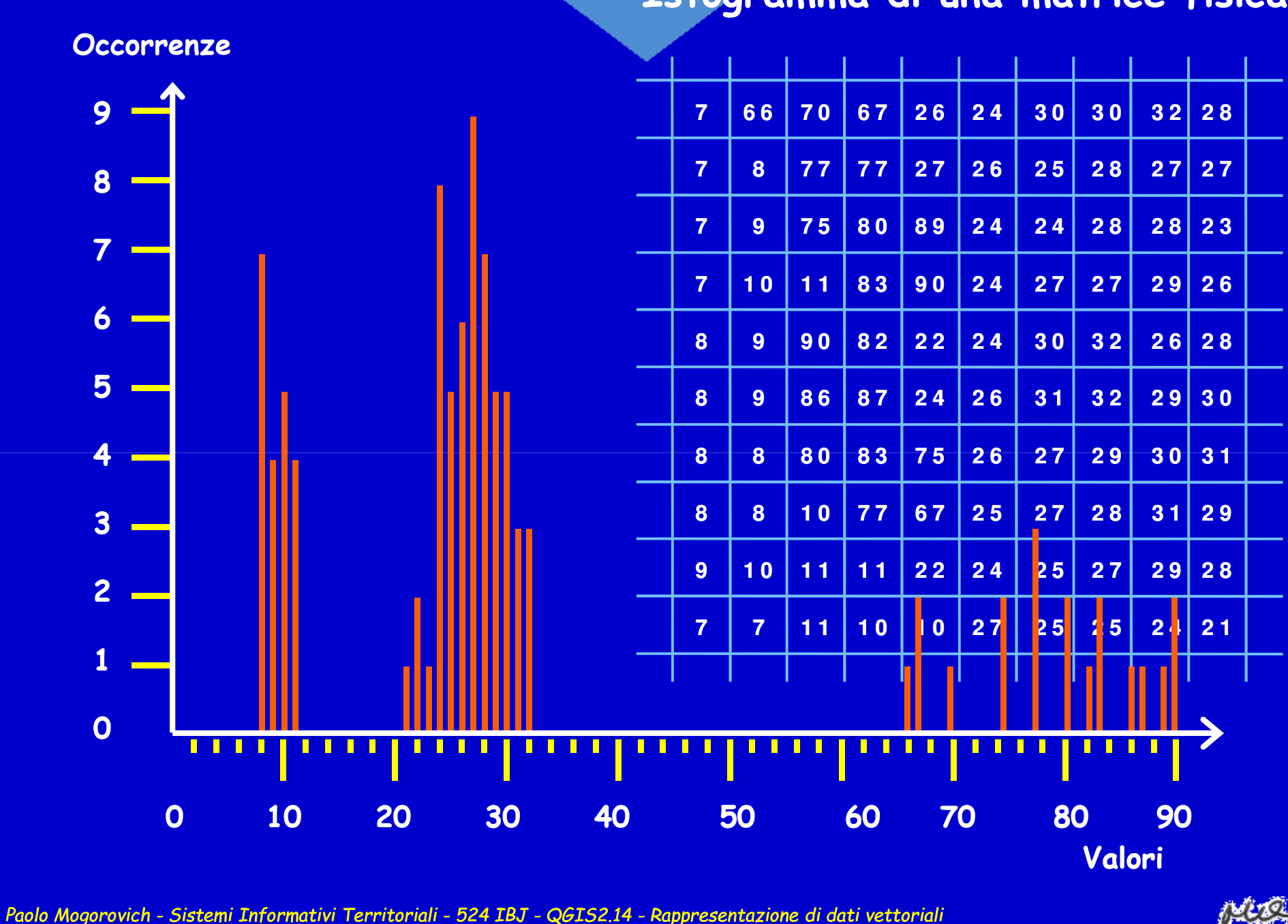

#### **Istogramma di una matrice fisica**

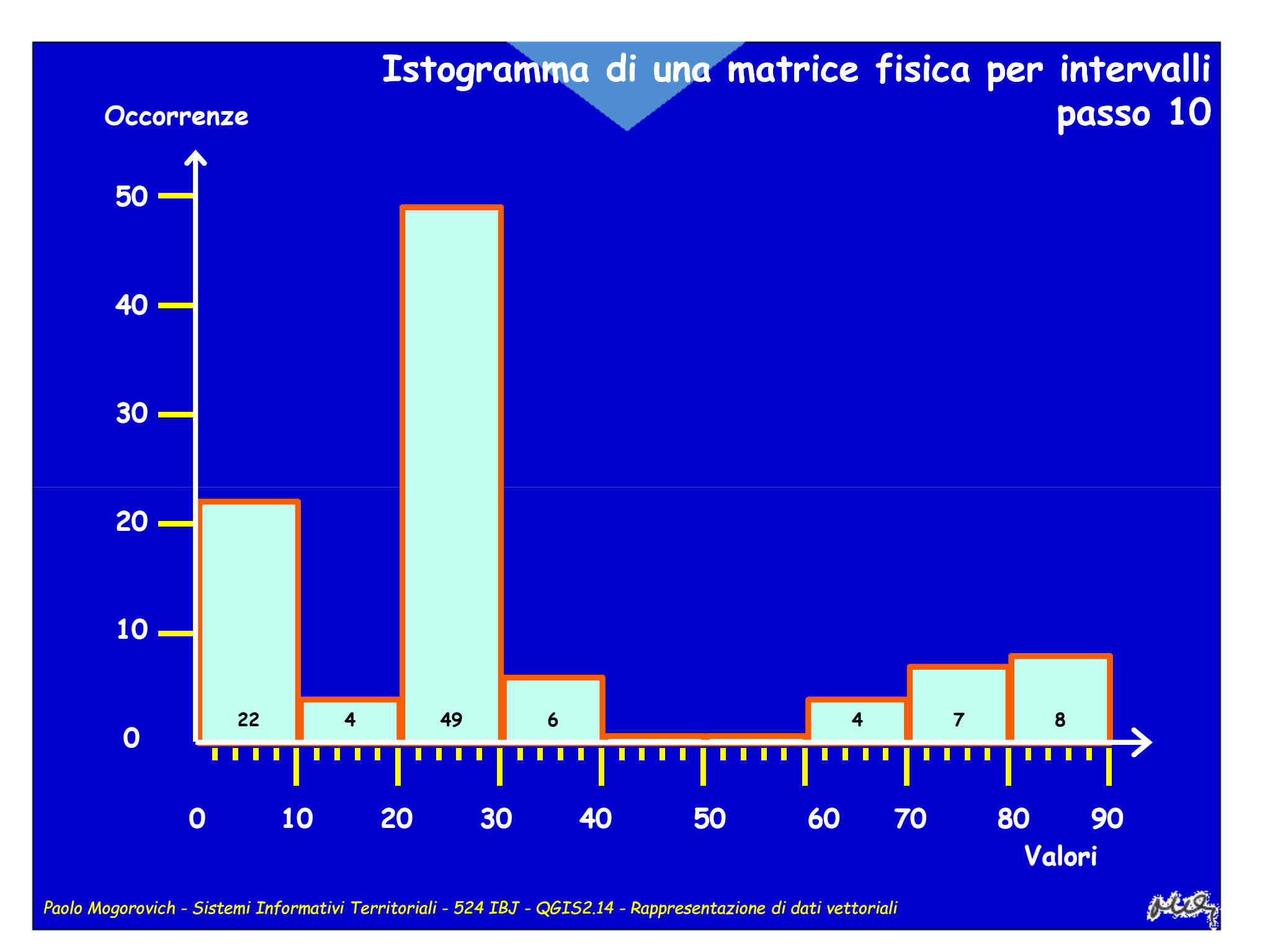

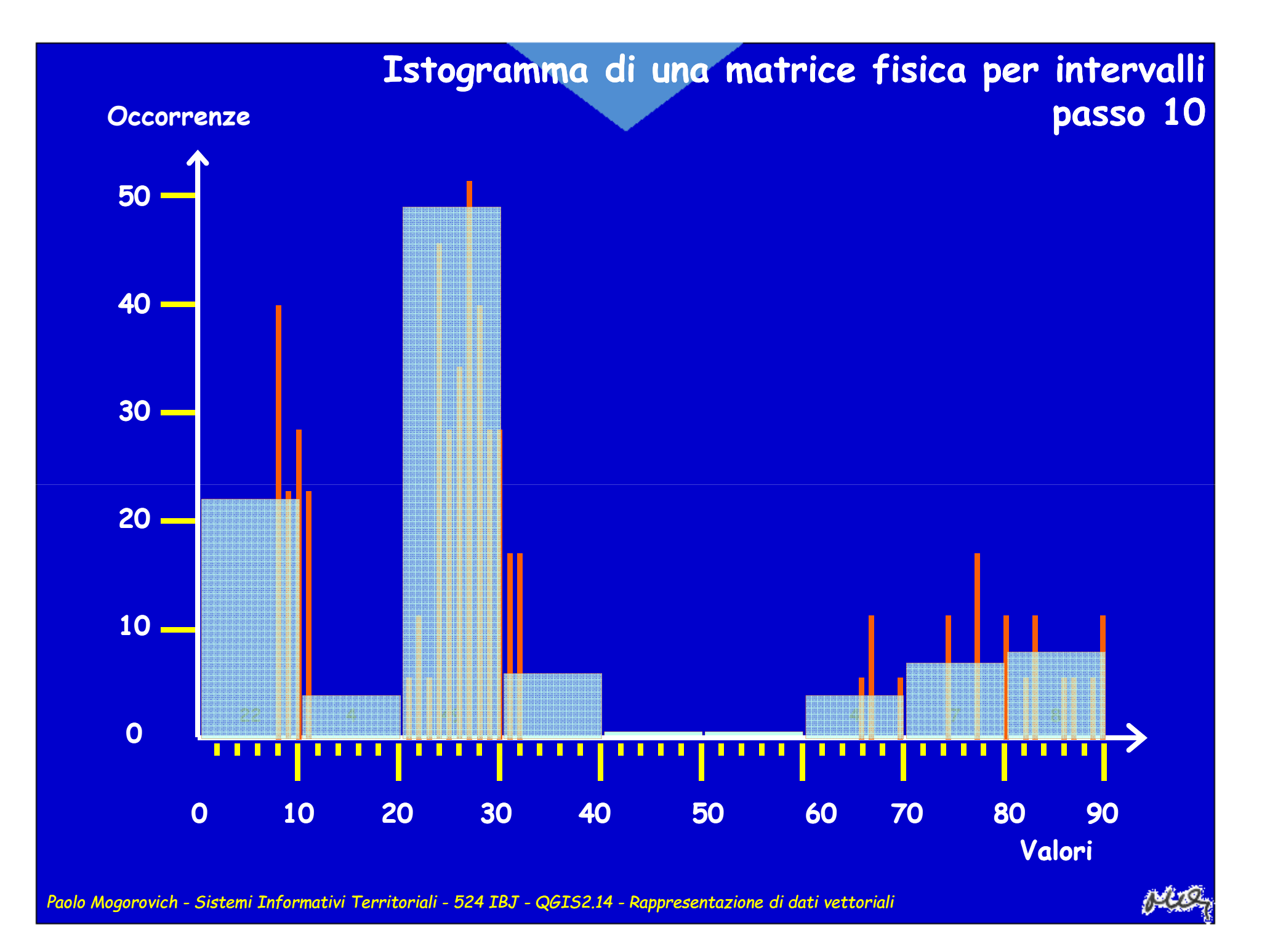

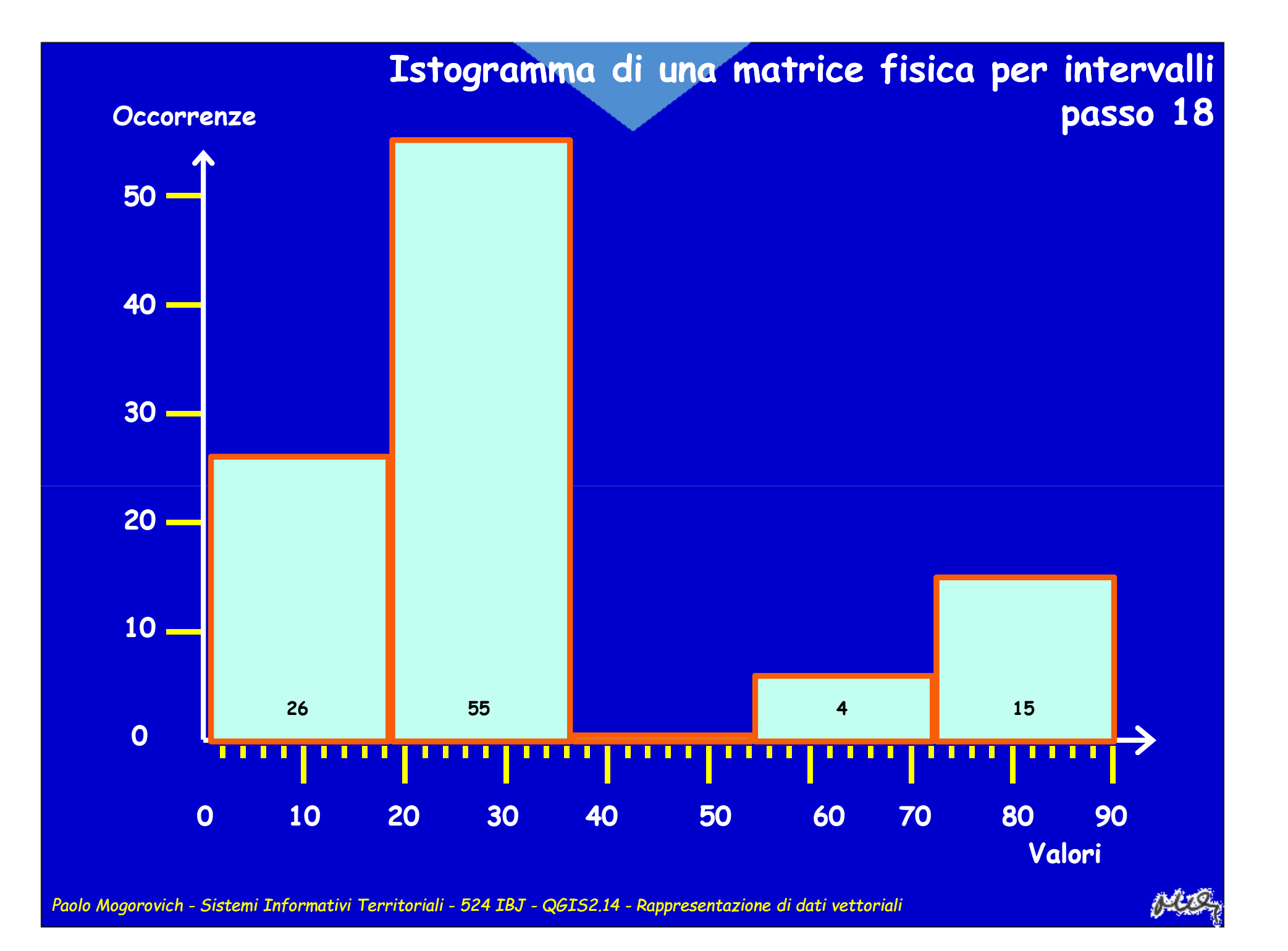

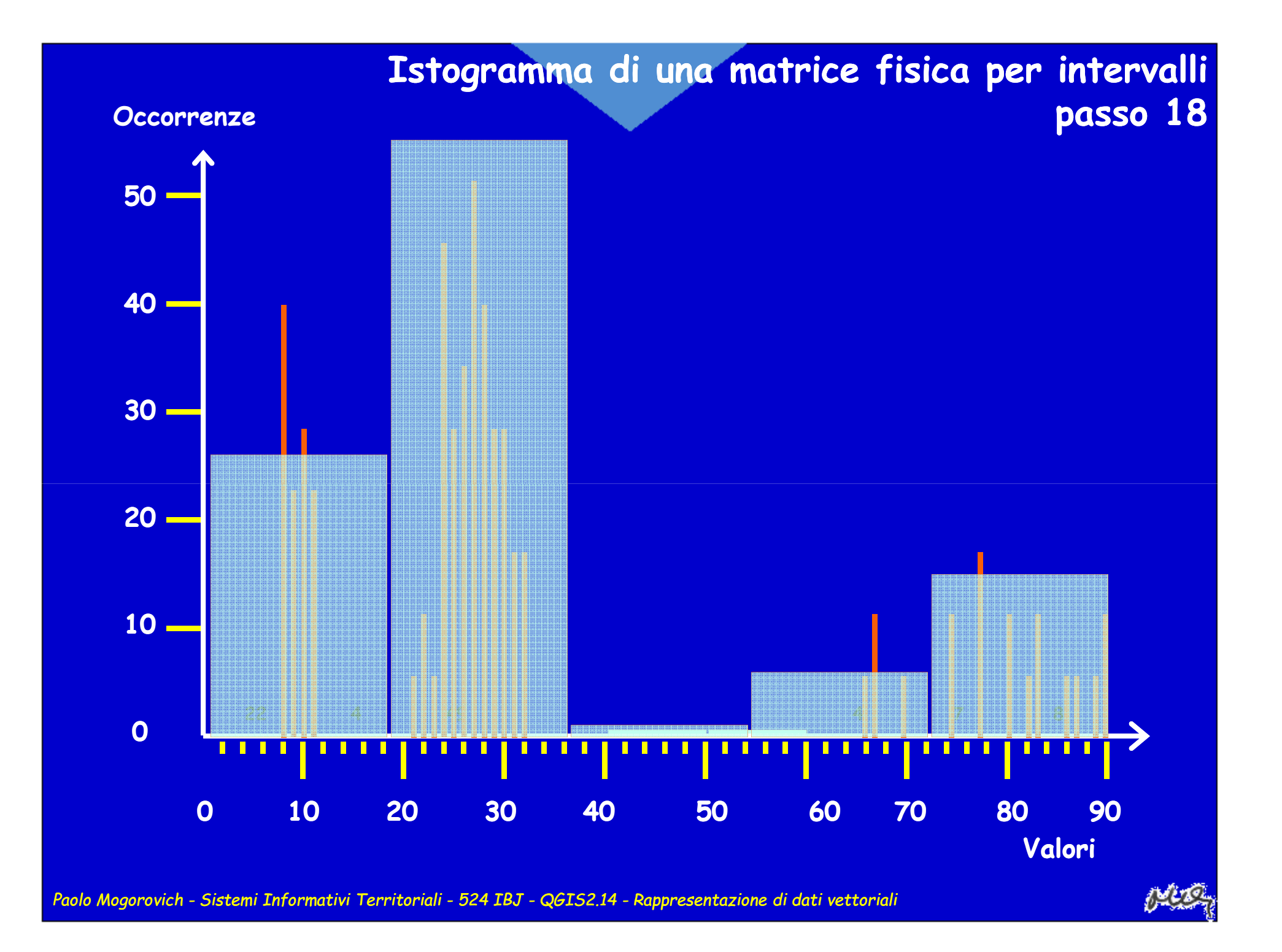

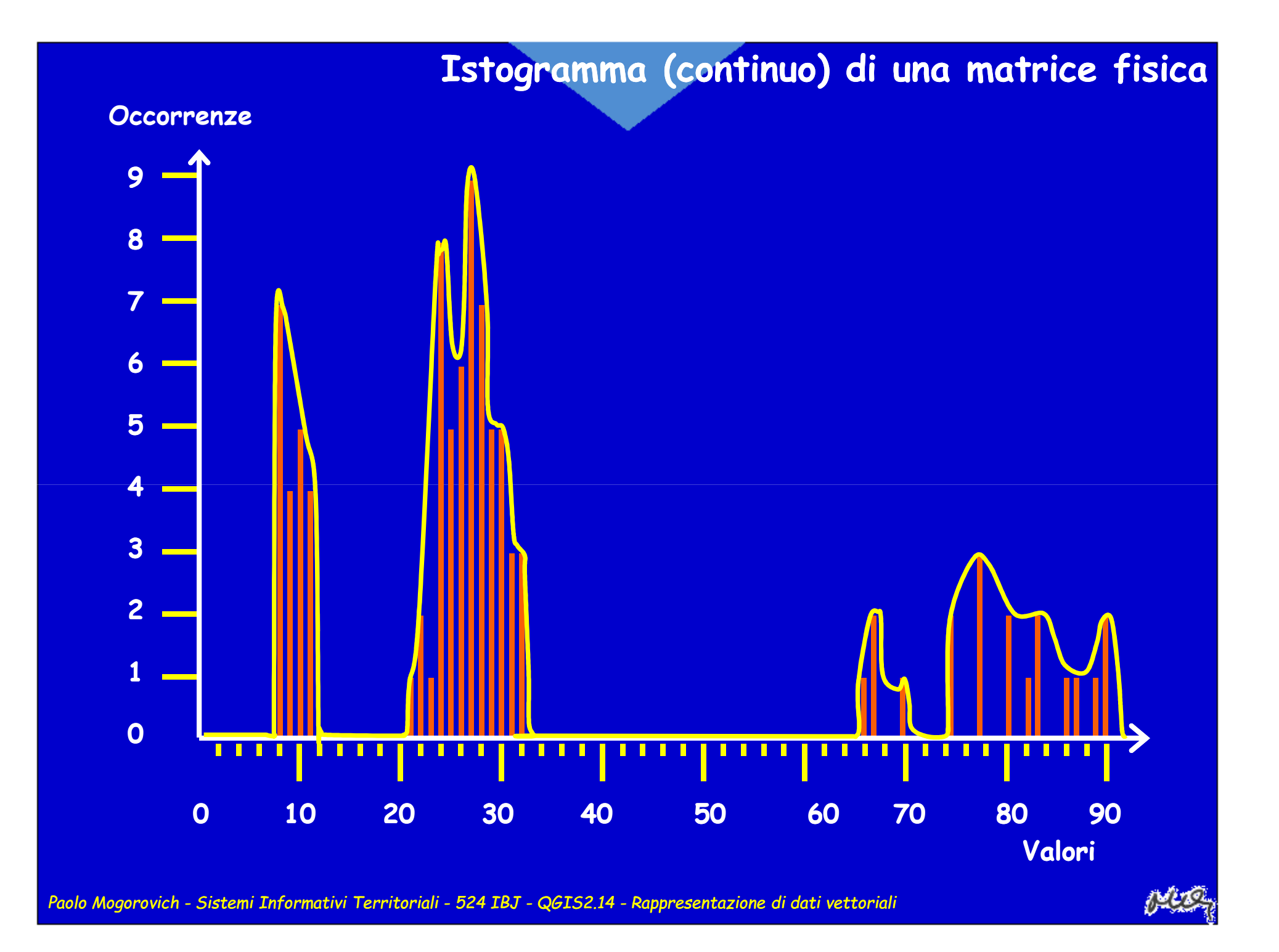

#### **Istogramma (continuo) di una matrice fisica**

#### **Occorrenze**

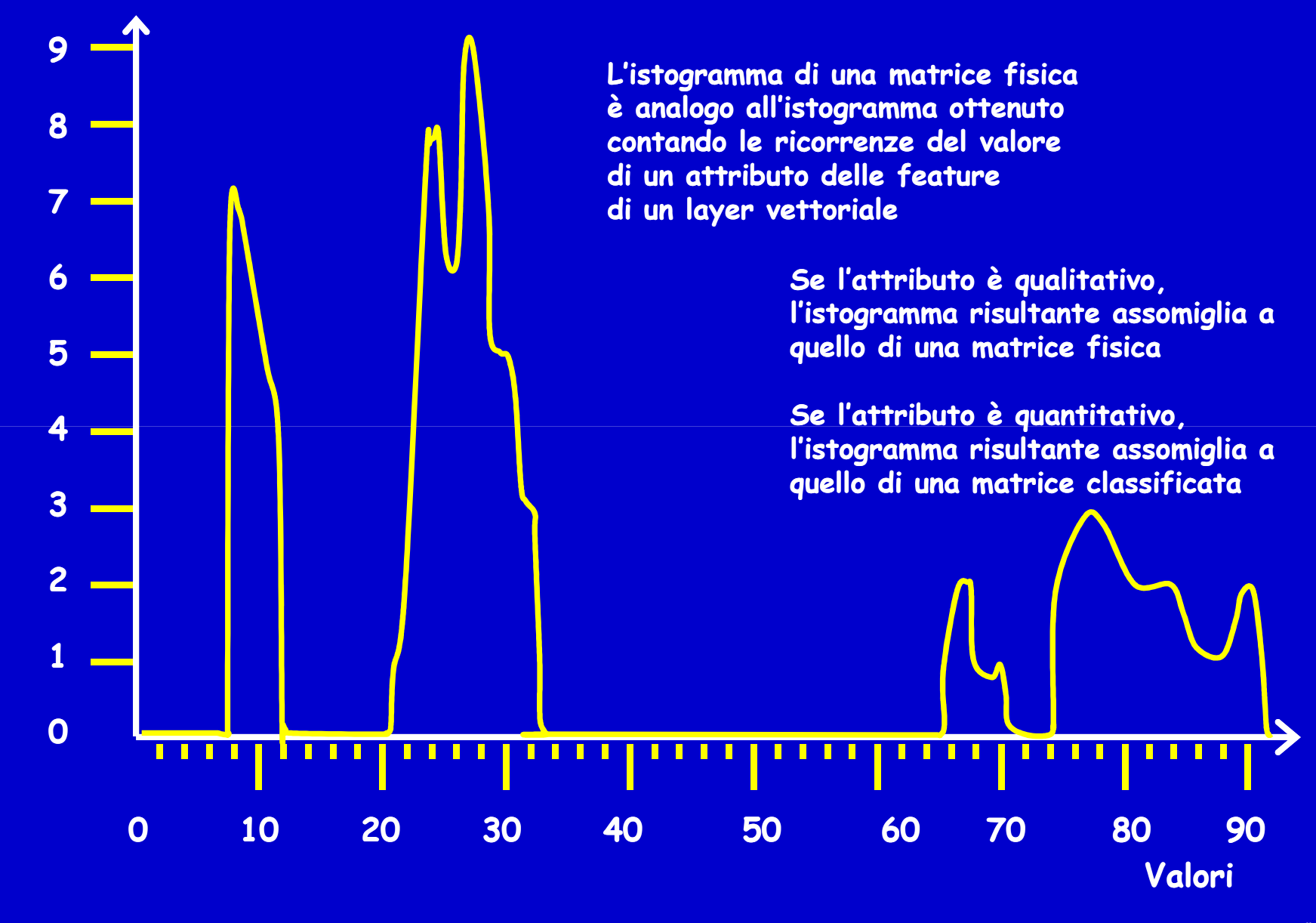

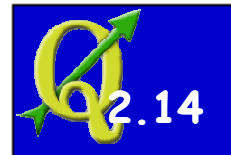

#### **Le rappresentazione "graduate"**

**L'insieme di valori degli attributi viene accorpato in classi di valori contigui e si associa un colore a ciascuna classe.Il numero delle classi è (molto) minore del numero dei valori**

> **Il numero di classi, i colori usati, ma soprattuttola modalità di accorpamentoinfluenza pesantemente il risultato**

- **I possibili errori sono:**
- un cattivo uso dei c  **un cattivo uso dei colori (alcuni colori non vengono "sfruttati")**
- **una scarsa significatività delle classi (alcune classi non hanno un significato nel mondo reale)**

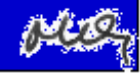

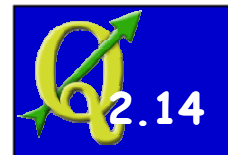

#### **Le rappresentazione "graduate"**

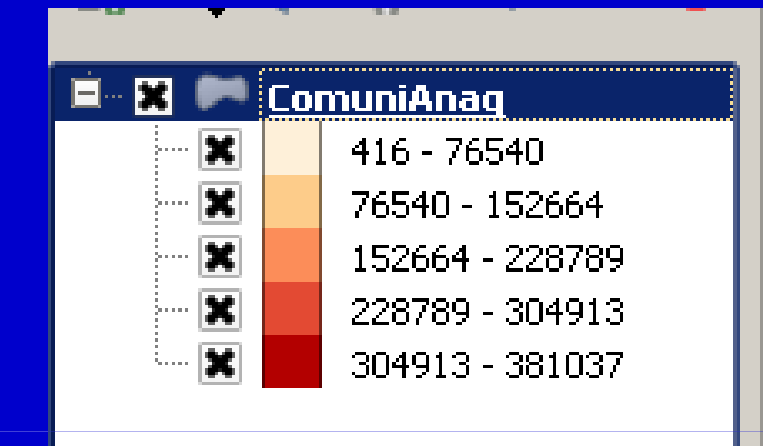

#### **Rappresentazione di default**

**Definite 5 classi con l'opzione "intervallo uguale"**

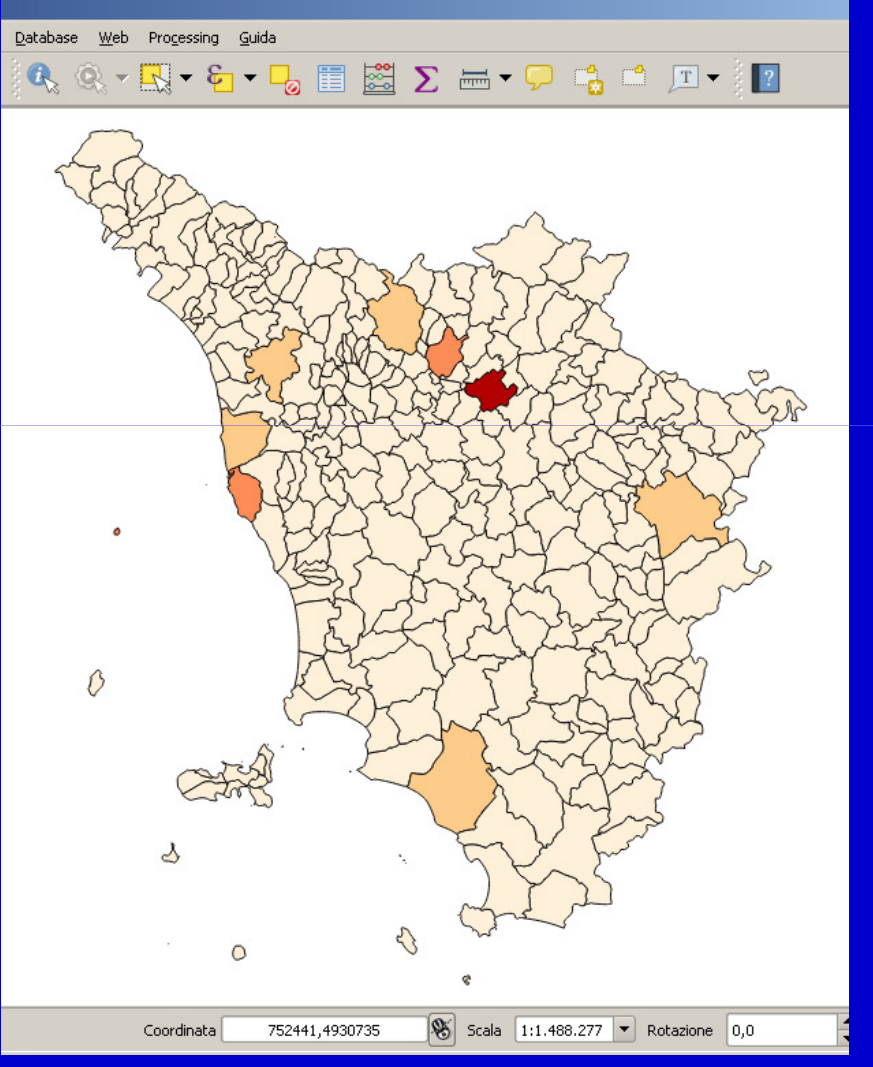

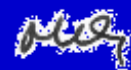

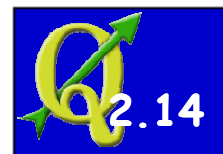

#### **Le rappresentazione "graduate": Istogramma dei valori**

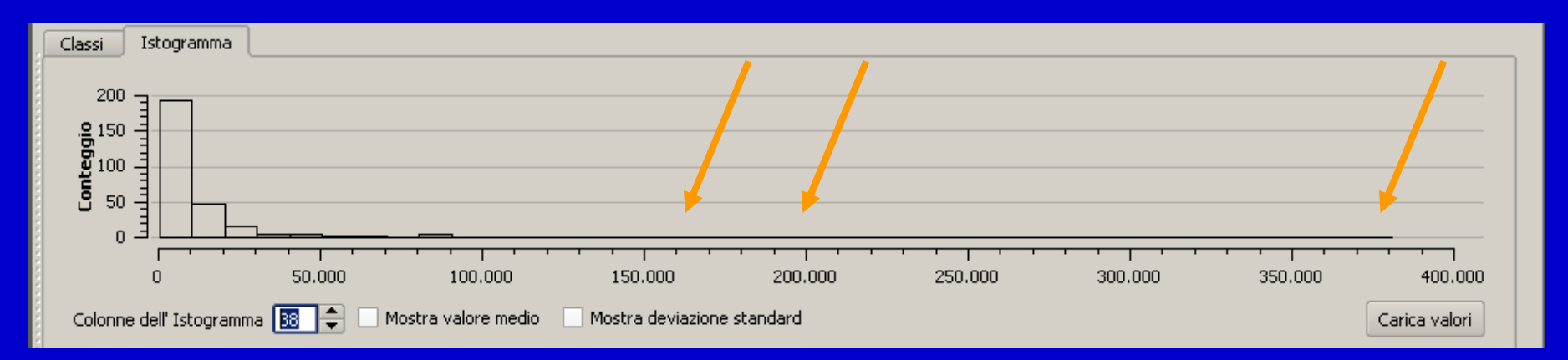

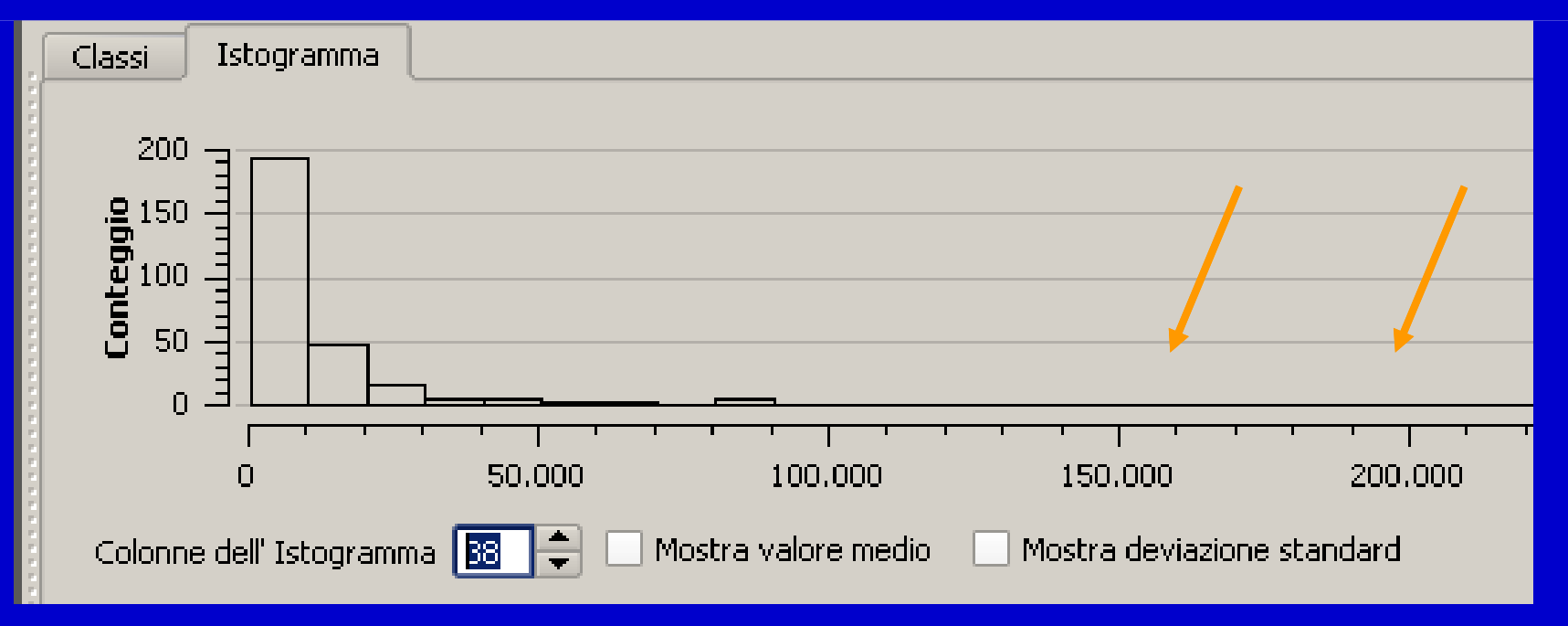

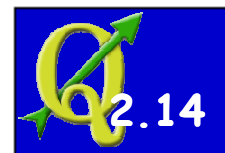

## **Le rappresentazione "graduate": Istogramma dei valori**

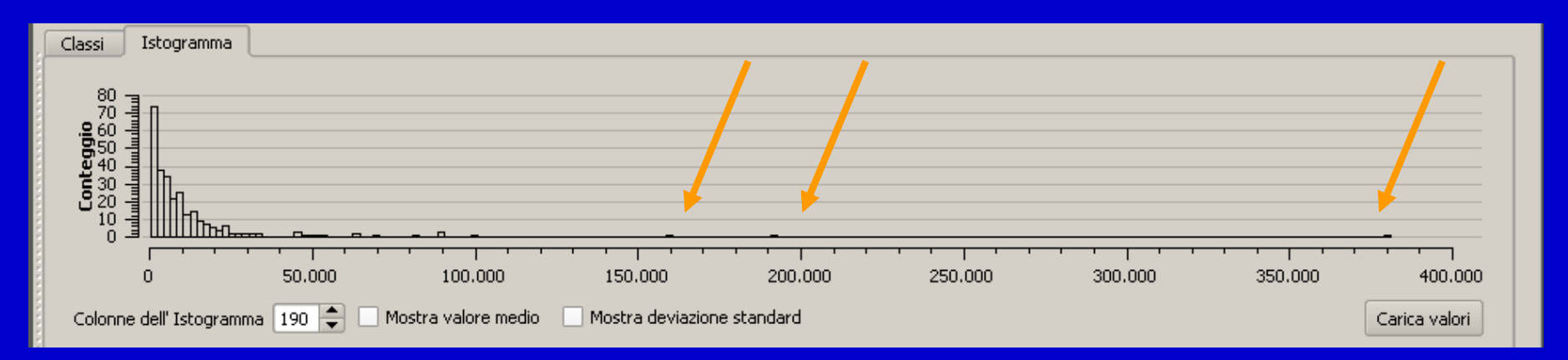

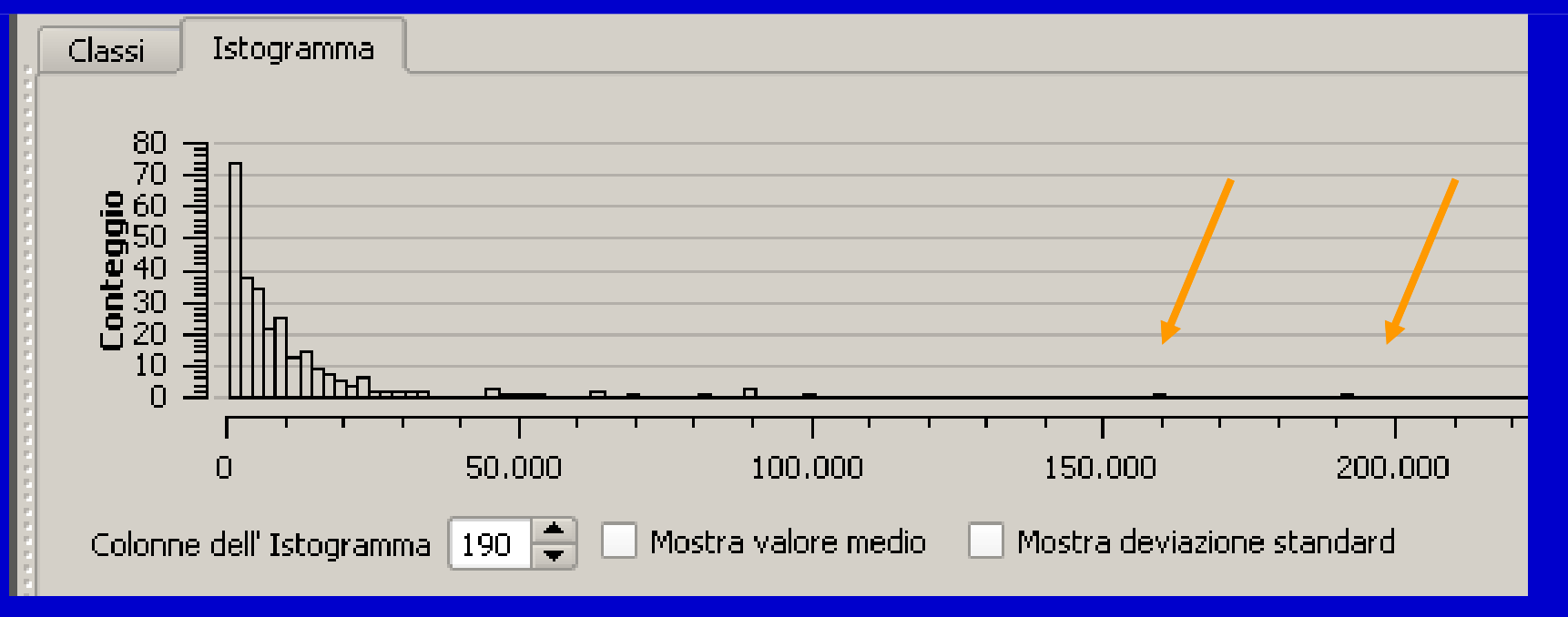

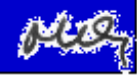

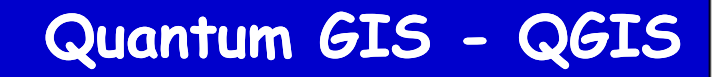

#### **Le rappresentazione "graduate": Istogramma dei valori**

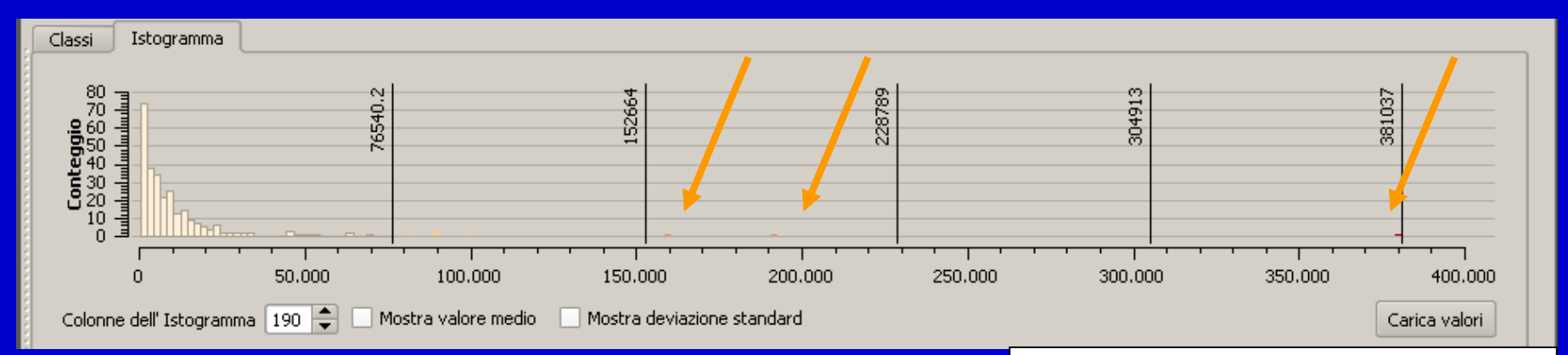

#### **Divisione il 5 classi "equal interval"**

**2.14**

**La prima classe contiene quasi tutti i valori La seconda classe contiene pochi valori (5)La terza classe contiene 2 valori La quarta classe non contiene nessun valoreLa quinta classe contiene un solo valore**

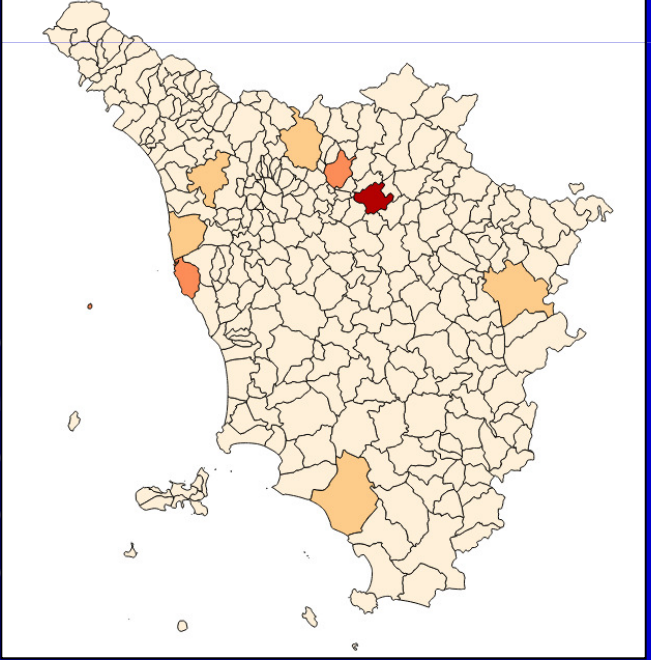

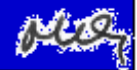

# **2.14**

#### **Quantum GIS - QGIS**

#### **Le rappresentazione "graduate": Istogramma dei valori**

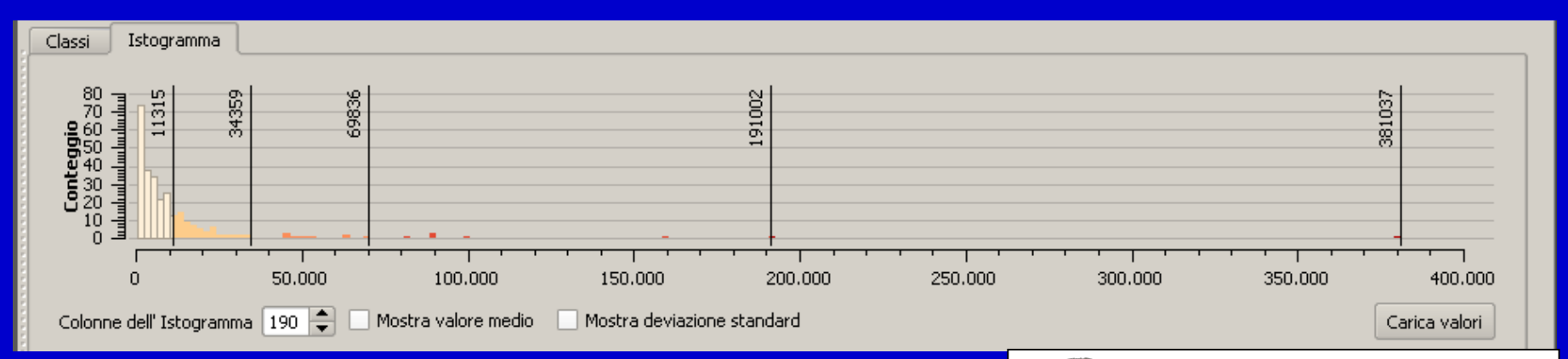

#### **Divisione il 5 classi "natural breaks"**

**La prima classe contiene 199 valori La seconda classe contiene 62 valoriLa terza classe contiene 10 valori La quarta classe contiene 7 valoriLa quinta classe contiene un solo valore**

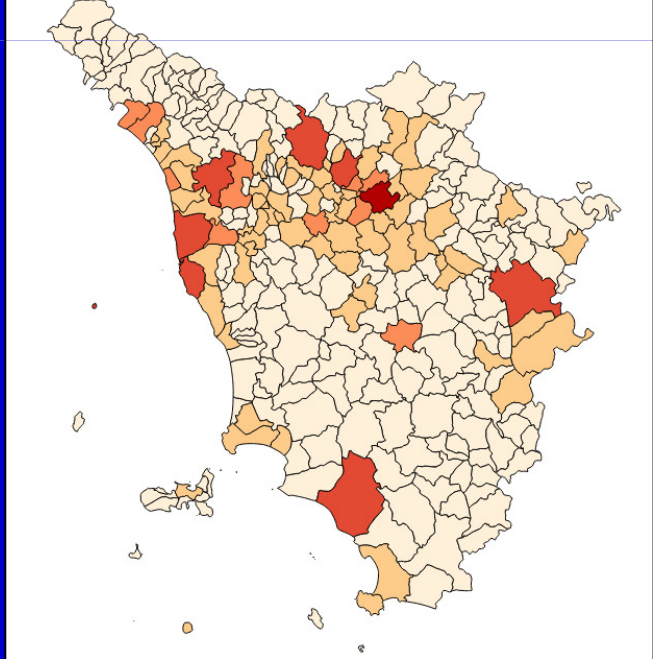

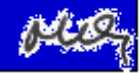

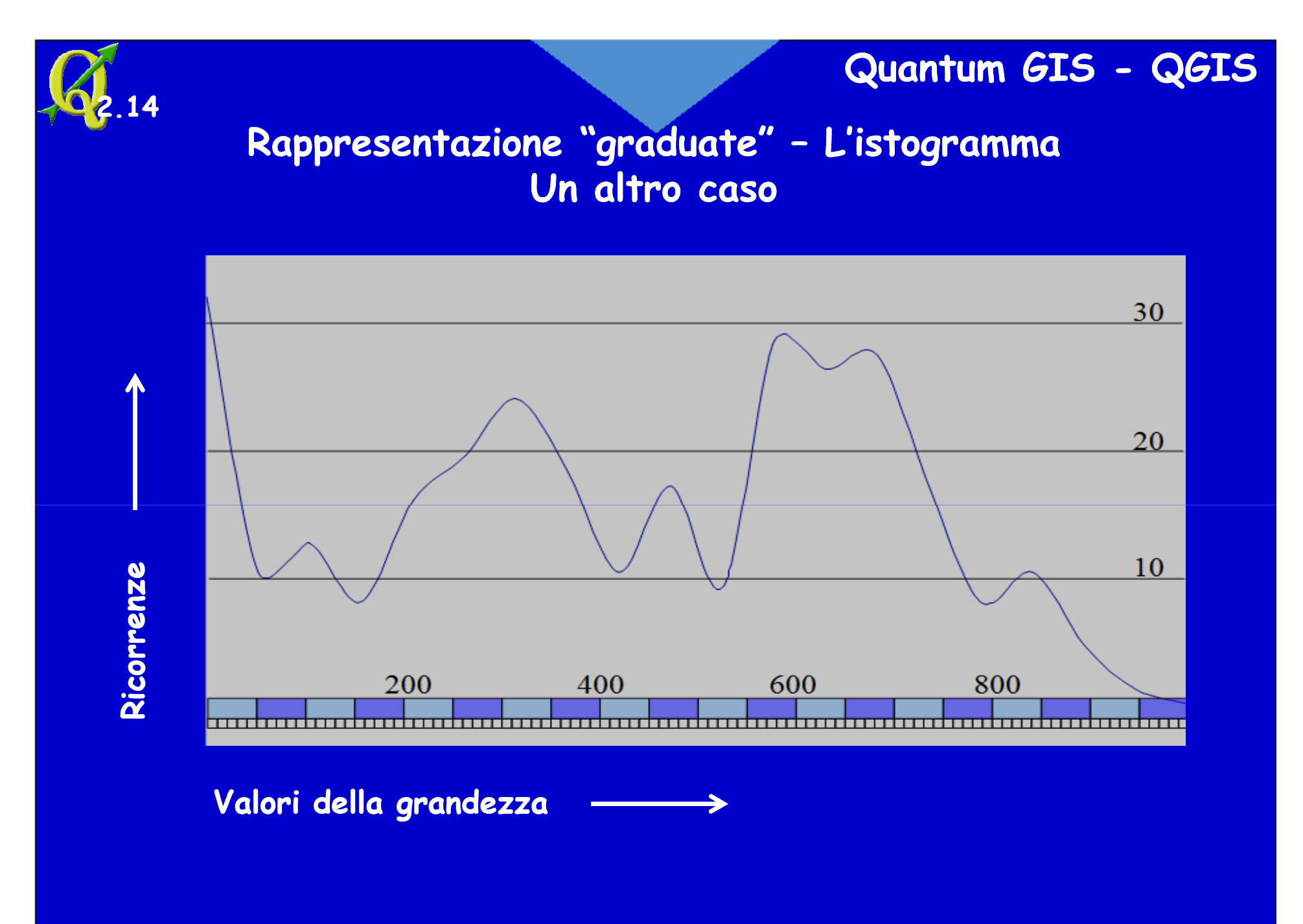

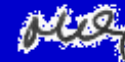

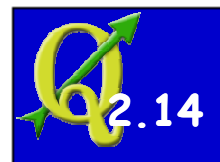

#### **Rappresentazione "graduate" – L'istogrammaClassificazione arbitraria**

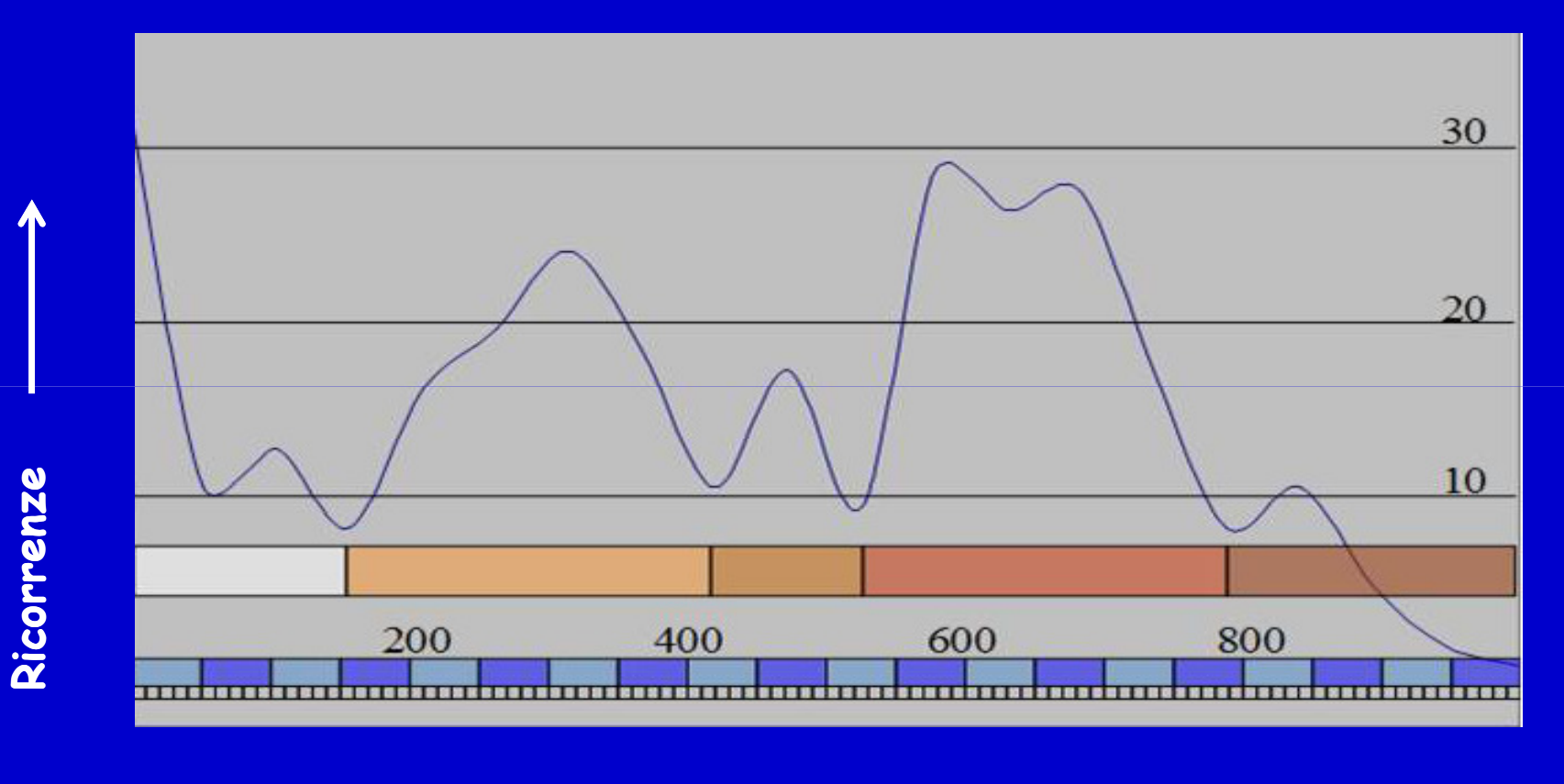

**Valori della grandezza** 

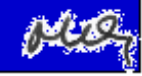

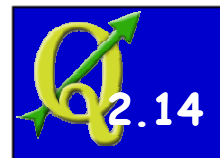

## **Rappresentazione "graduate" – L'istogrammaClassificazione arbitraria**

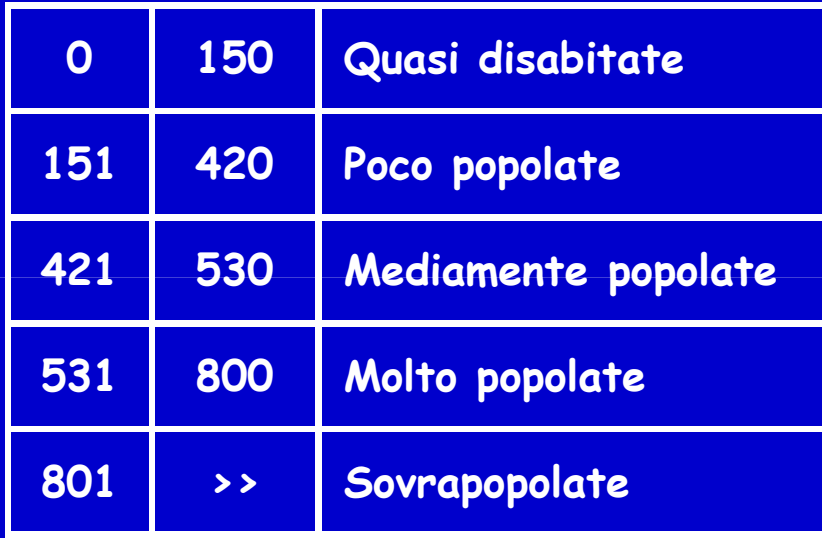

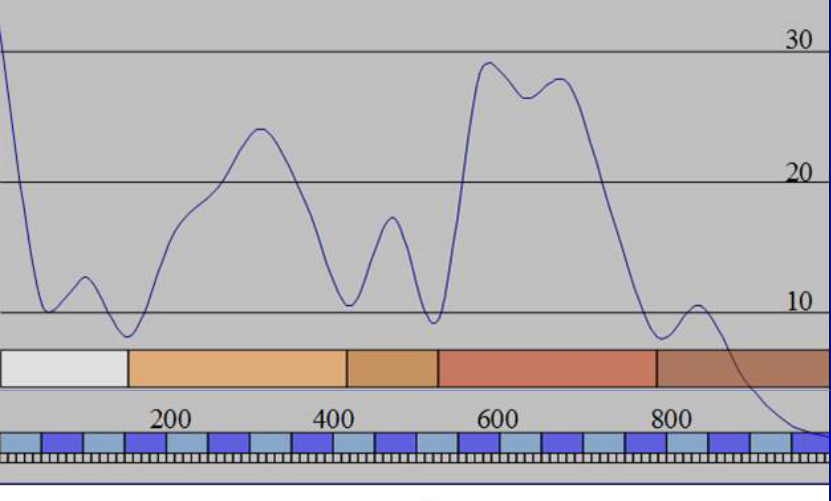

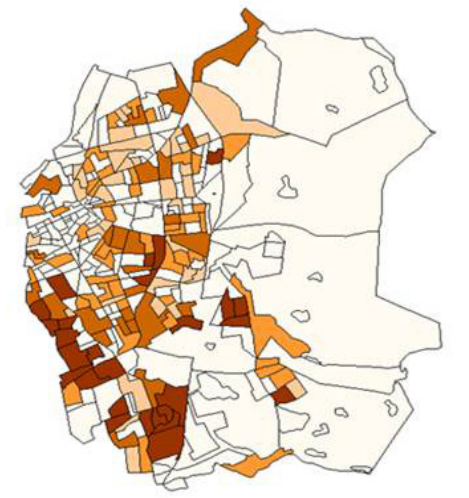

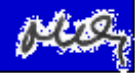

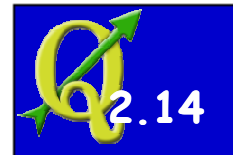

#### **Rappresentazione "graduate" L'istogramma**

**Classificazione lineare**

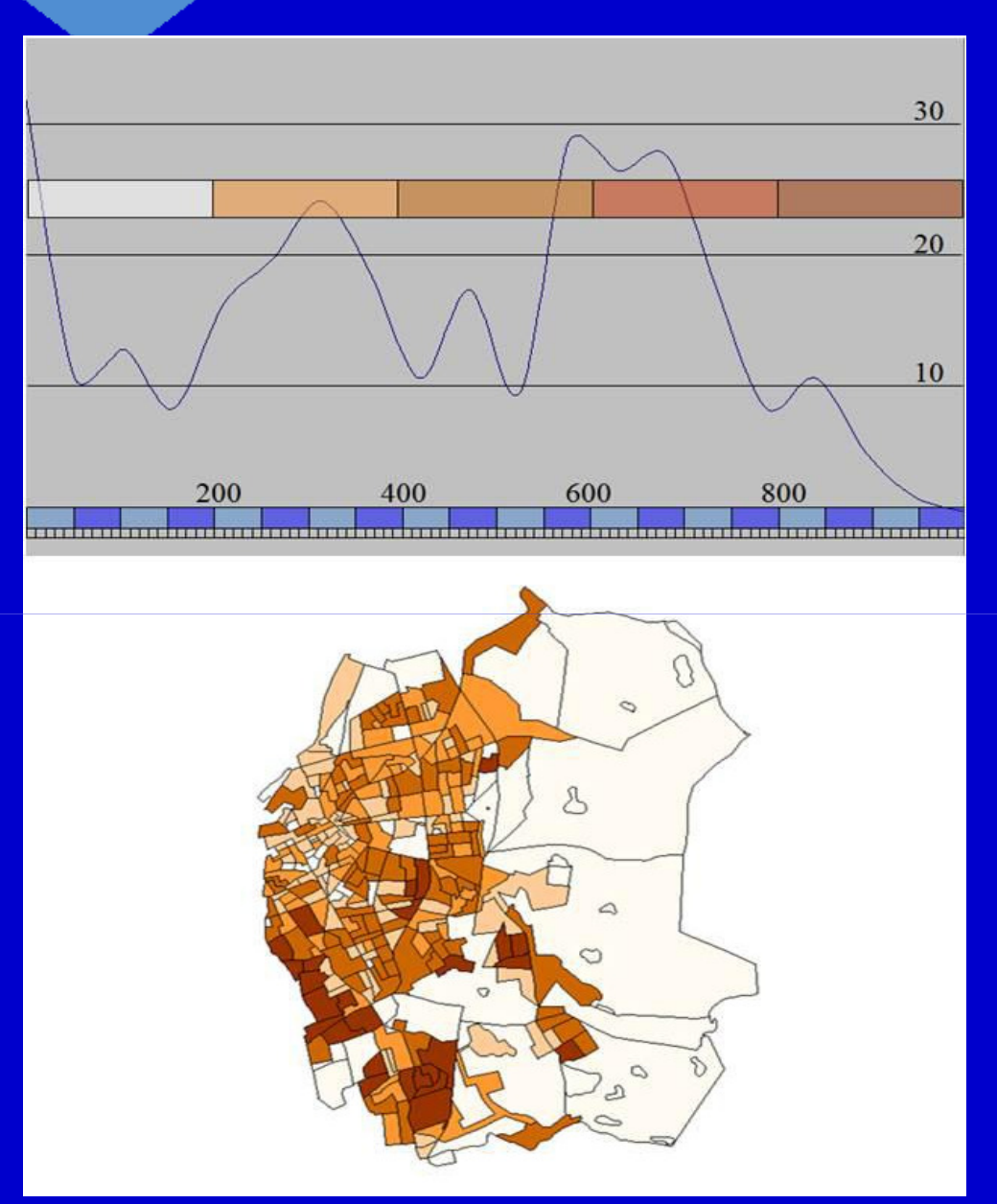

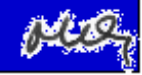

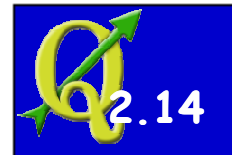

#### **Rappresentazione "graduate" L'istogramma**

**Classificazione "a quantili"**

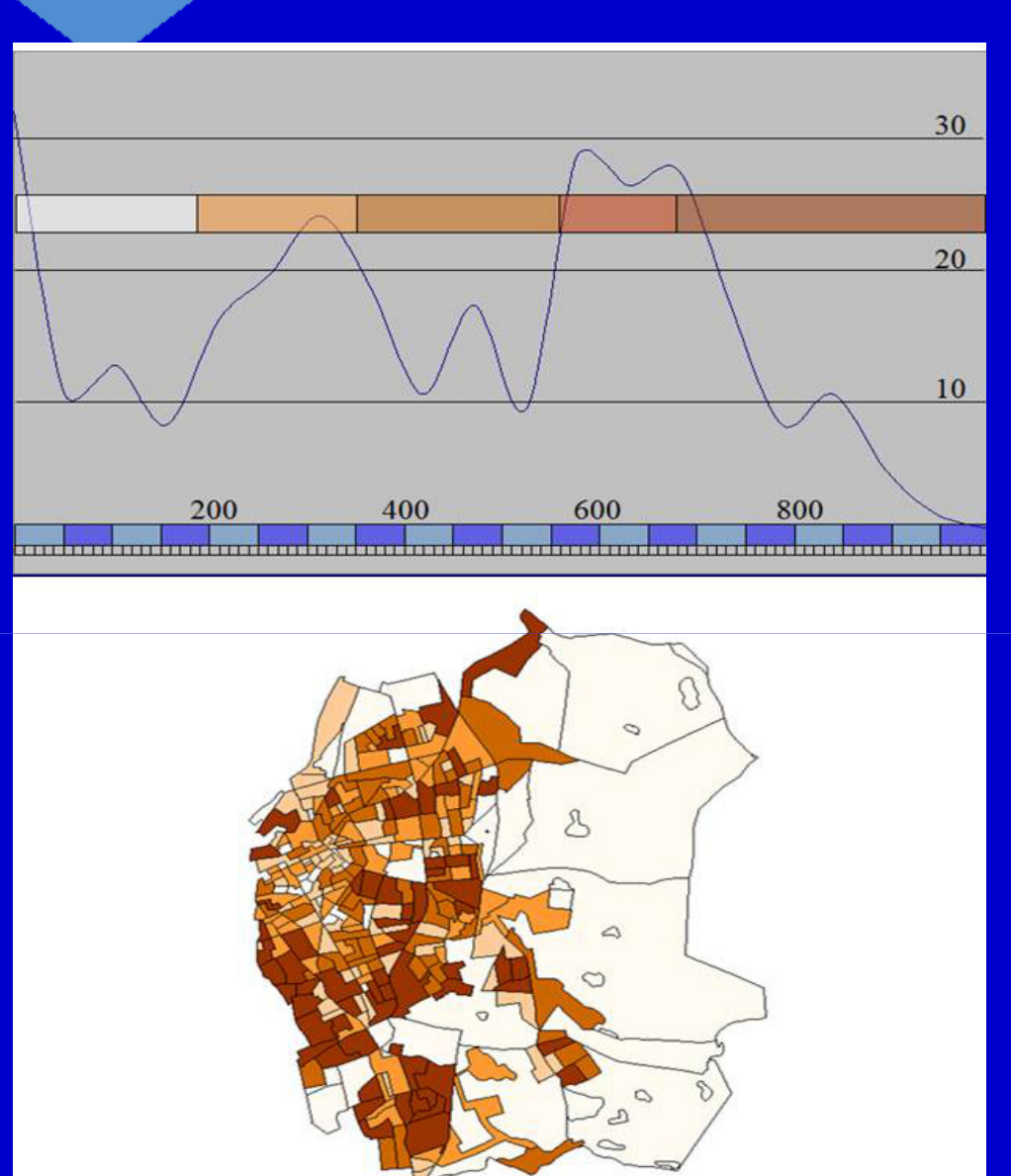

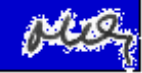

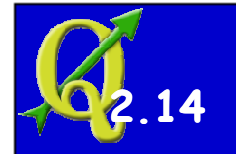

#### **Rappresentazione "graduate" L'istogramma**

**Classificazione "Natural breaks"**

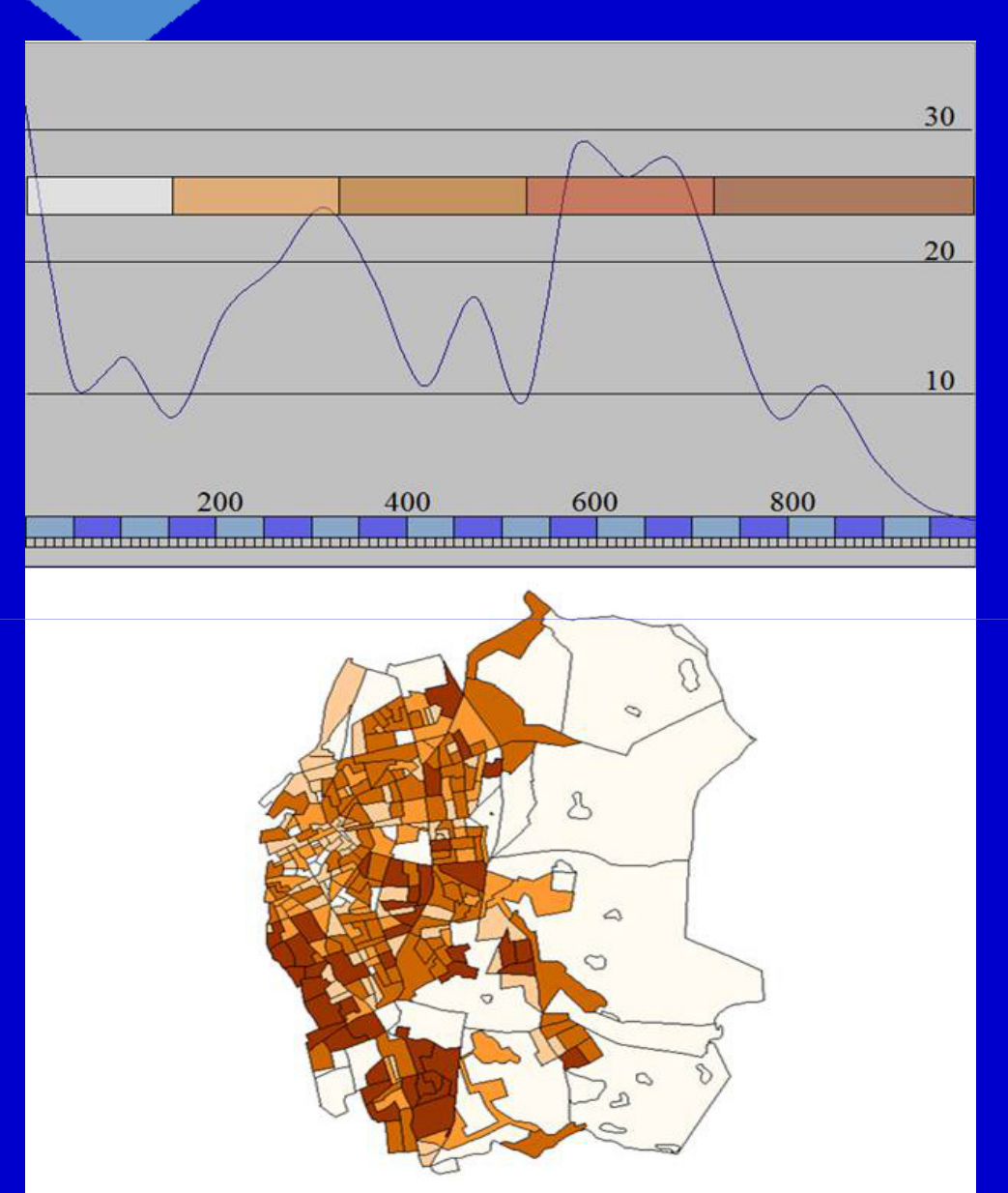

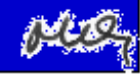

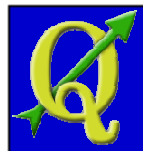

#### **Tecniche di rappresentazione "graduate"**

**I modi "Natural Breaks" e "Deviazione standard" si basano su criteri statistici e sono adatte:**

- **- Natural Breaks se gli oggetti sono divisi, sulla base dei valori di un certo attributo, in gruppi abbastanza separabili. Un esempio è un layer di strade (linee) con l'attributo lunghezza, e esiste un certo numero di strade di lunghezza piccola, un altro gruppo di lunghezza media eun terzo di lunghezza considerevole.**
- **- Deviazione standard quando gli oggetti sono distribuiti, sulla base dei valori di un certo attributo, intorno ad un valore medio in modo relativamente regolare. Un esempio è un layer dei Comuni con l'attributo "Variazione della popolazione", che ha un valor medio vicino allo zero.**

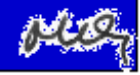

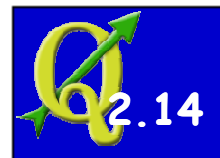

## **Rappresentazione "graduate" – L'istogrammaClassificazione arbitraria**

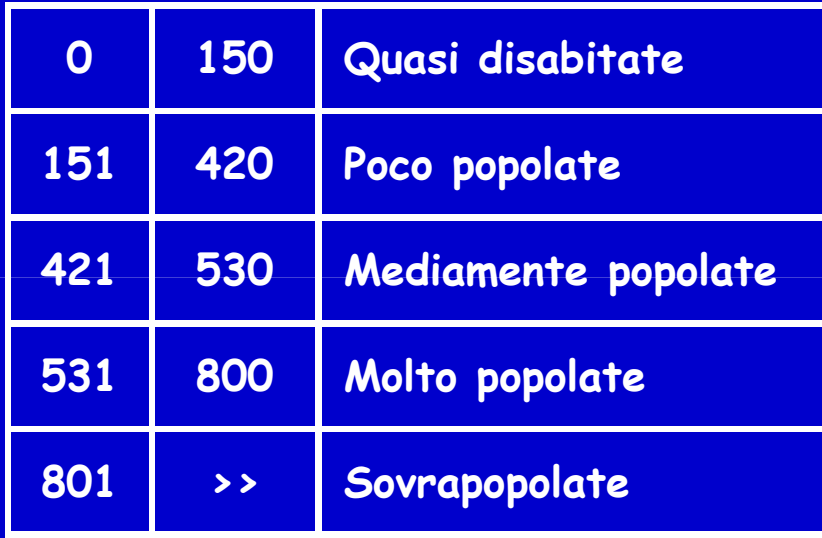

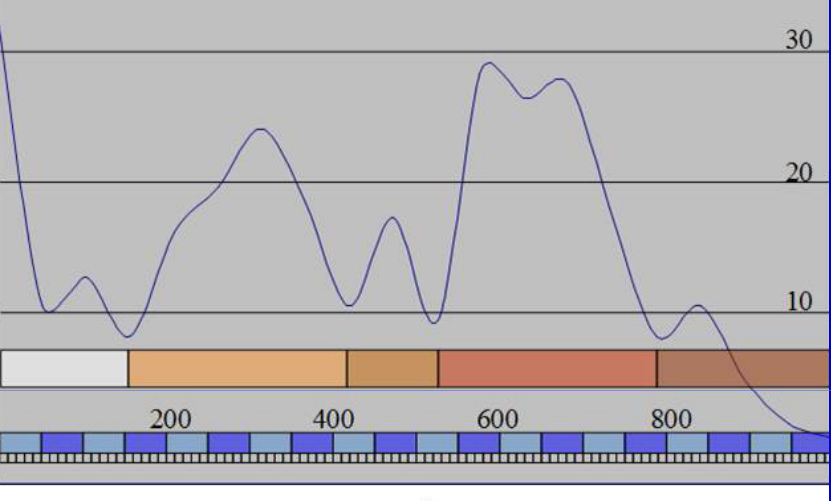

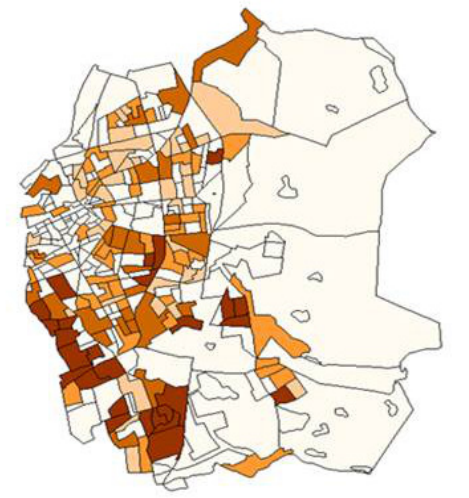

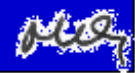

# **Sistemi Informativi Territoriali**

# **Paolo Mogorovichwww.di.unipi.it/~mogorov**

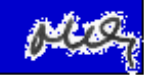